Wewnętrzna kamera Wi-Fi Arenti AR-INDOOR1

Aby zresetować urządzenie, naciśnij i przytrzymaj przycisk resetowania przez 5 sekund . Po zakończeniu operacji kamera emituje sygnał dźwiękowy.

## **Pierwsze uruchomienie**

Konfiguracja kamery

Krok 1 Włącz kamerę podłączając zasilacz.

Krok 2 Podłącz smartfon do sieci Wi-Fi (2.4 Ghz).

Krok 3 Pobierz aplikację Arenti z App Store lub Google Play w zależności od urządzenia.

Krok 4 Uruchom aplikację Arenti i zarejestruj się przy pierwszym użyciu.

Krok 5 Wykonaj poniższe czynności, aby dodać kamerę, a następnie postępuj zgodnie z instrukcjami wyświetlanymi na ekranie.

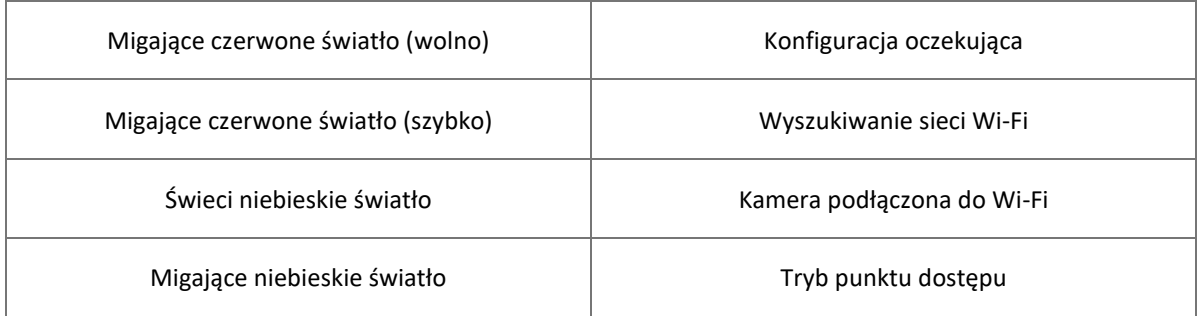

- Jeśli masz wiele kamer, wykonaj ponownie krok 5, aby dodać urządzenia jedno po drugim.
- Aby zmienić sieć Wi-Fi, przywróć kamerę do ustawień fabrycznych i wykonaj krok 5, aby dodać kamerę.

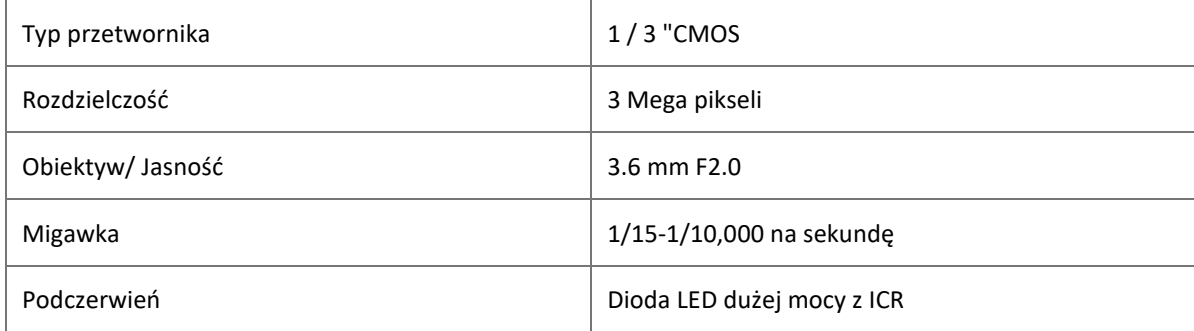

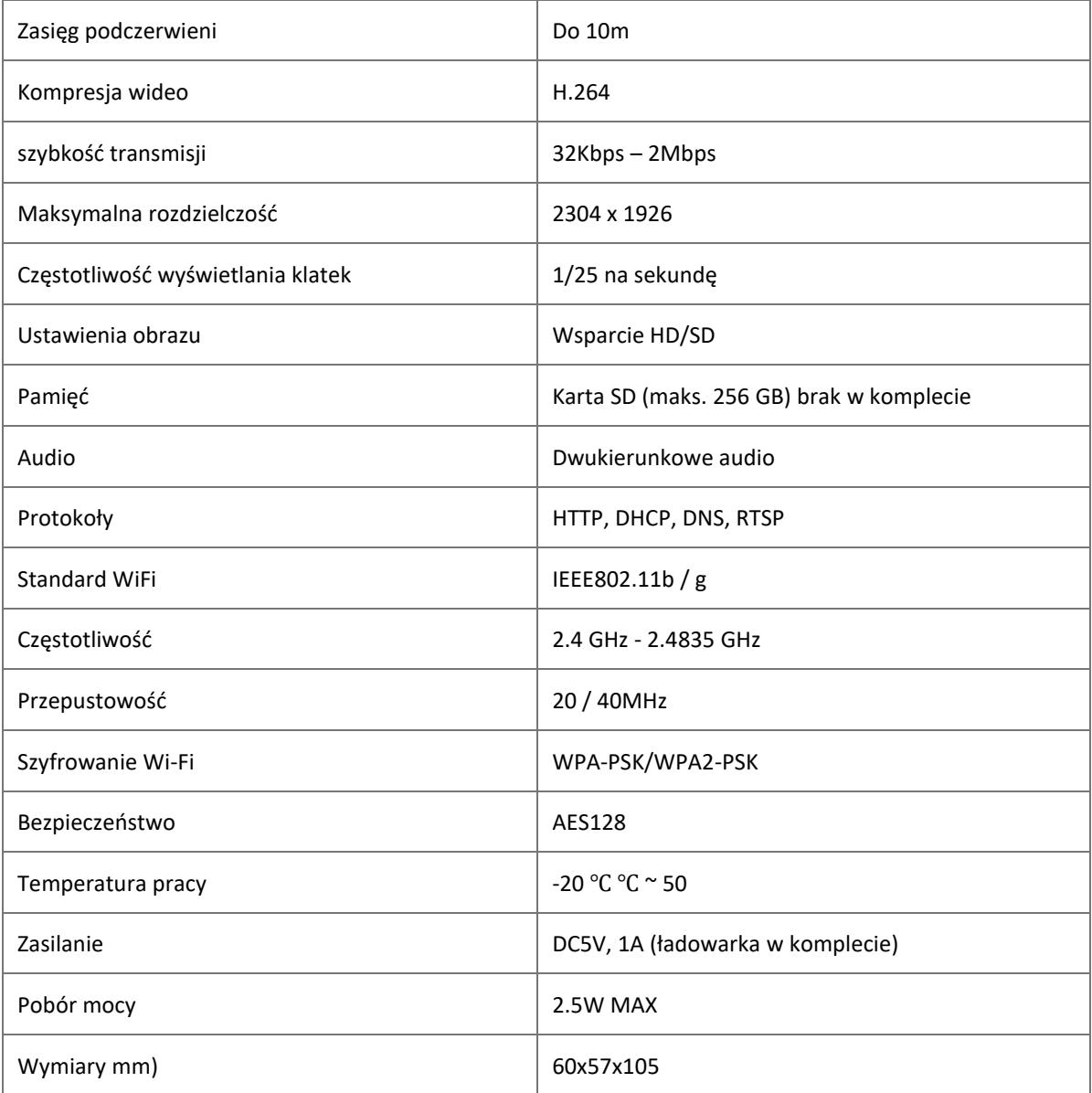